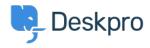

Base de connaissances > Using Deskpro > Admin > Ticket Structure > How can I make a department visible to agents only?

## How can I make a department visible to agents only?

Simon Paulger - 2023-09-07 - Commentaire (1) - Ticket Structure

Creating a Department that is only visible to Agents, that Users never see, can be done with the use of <u>Usergroups</u>. To make a Department visible to agents only, go to **Admin > Ticket Structure > Departments**.

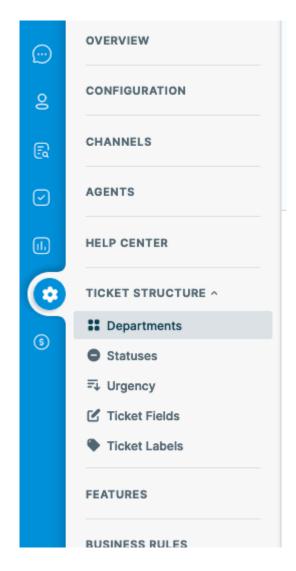

Either create a new Department with the **+ New** button, or select the Department you want to make Agent Only, and under the **Permissions** tab remove all usergroup permissions.

Below is an example of an Agent Only Department called "HR Investigations".

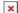

This will stop users from seeing this Department when they create or edit a ticket on the

Help Center.

However, if an Agent assigned a User's ticket to a hidden Department, the user could still see it from the Help Center.

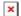

However, you can give the Department an Alias to stop the name from being seen by your end users. To do this, go to **Admin > Ticket Structure > Departments** and enable **Display an alias to end-users**, then enter an alternative name to be displayed to users.

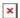

So then the end-user will see whatever name you want to display: